## 家庭でWi-Fi設定方法

## 1.ホームボタンを押し画面のロックを開く

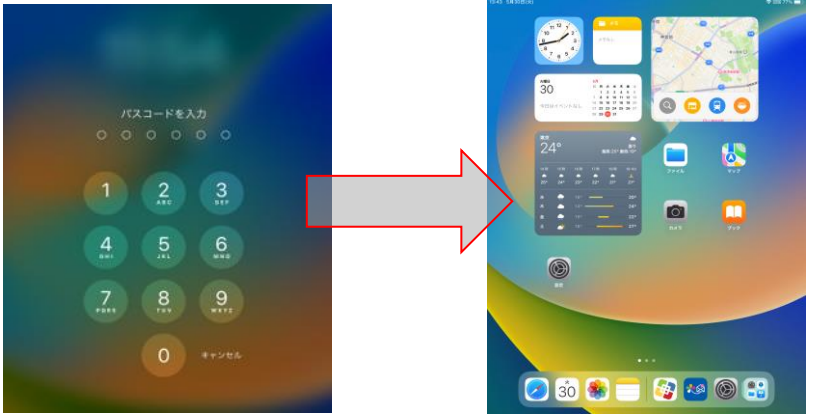

3.設定でWi-Fiを選ぶ

Wi-Fi

始続を確認

インターネット共有へ自動接続

/ SUNNET-SuitaMFI

Résetsuki-wift

設定

 $-6.00$ 

**WPN** 

 $\mathbf{B}$  as 1 サウンド

 $(0) - a$ 

 $\mathbf{C}$   $\mathbf{R}$ 

■ スクリーンタイム

日 コントロールセンター

この中国は世界的資産を利用された予防事業を記載<br>管理は同サリタイ、アバイスの整備に関する部分

補助済み

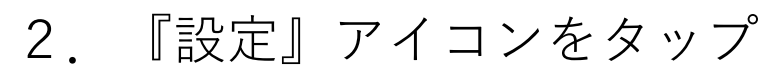

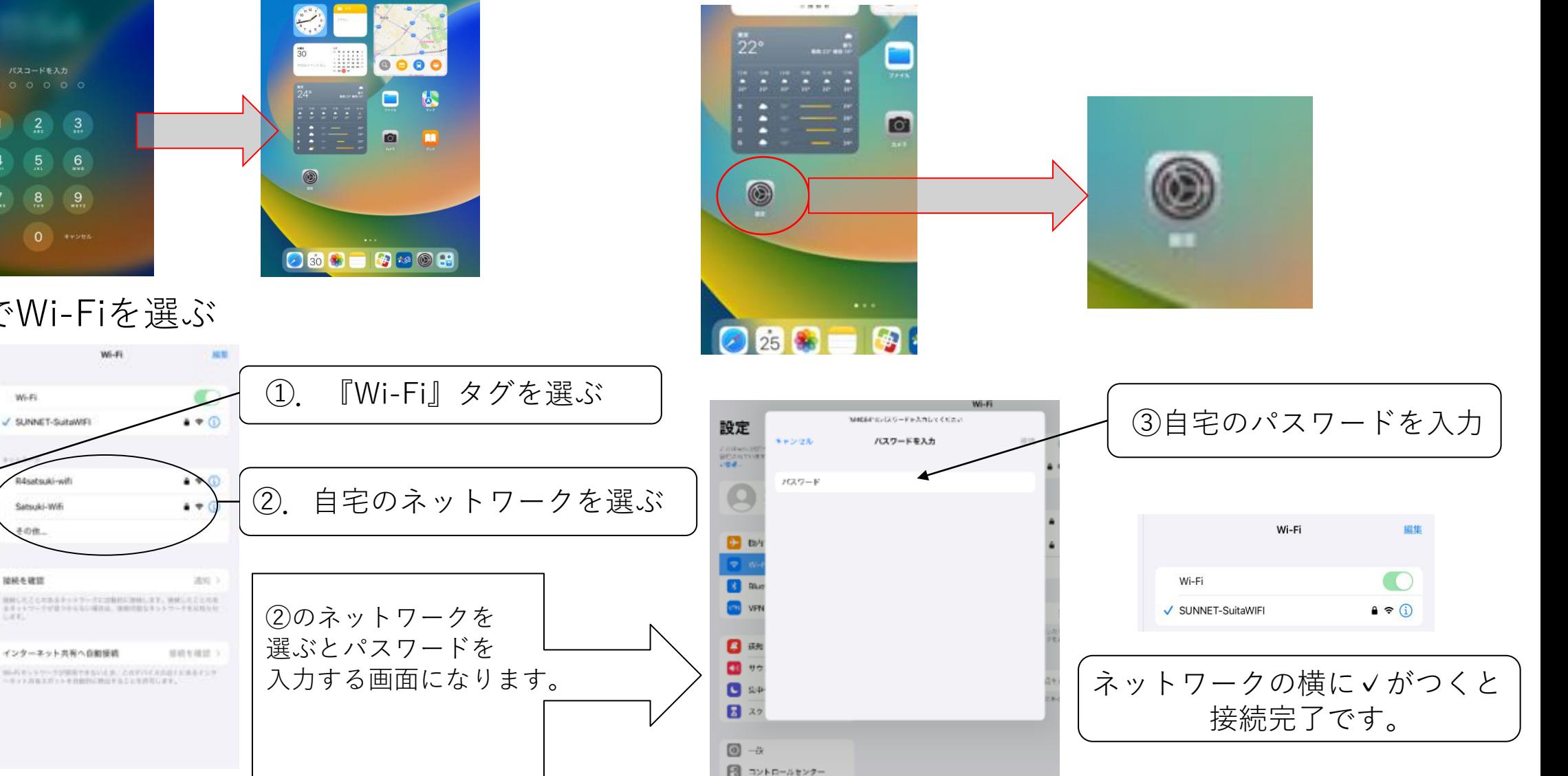